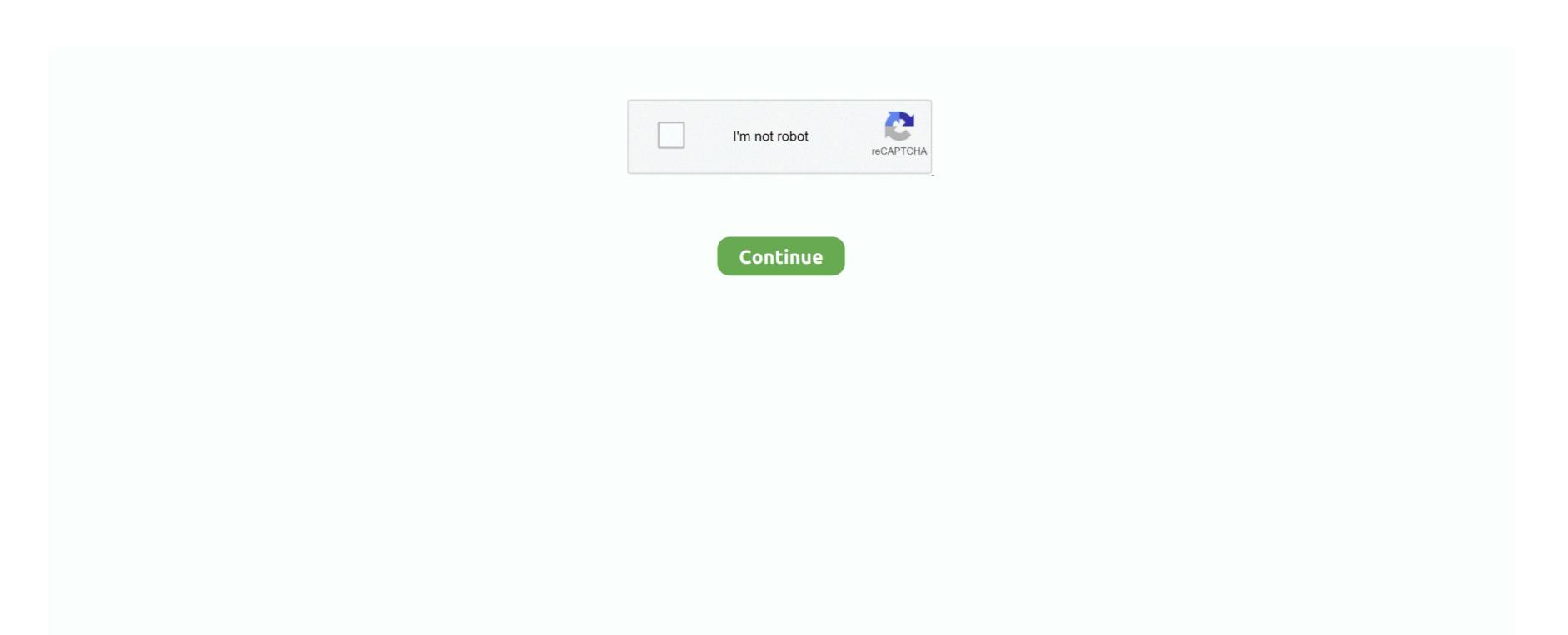

1/2

## **Change Download Settings To Mac**

For example, you can change the size and location of the Dock, choose a light or dark appearance, change the desktop picture, and more. Next to Bandwidth Don't limit: Select this radio button if you want Dropbox to download files from the Dropbox server at the fastest available speed. To change the settings, open the Start Menu and choose Control Panel MAC Change is a network utility for Windows that allows you to spoofing Mac Address of your network card. Settings include options for changing port numbers, using SSL, downloading message headers, and setting server addresses.

Switch from Mac OS X to Windows 8 by Using System Preferences If you have log into your Mac OS X, you can still easily switch back to Windows 8 under the help of System References.. If you'd rather choose a specific location for each download, check the box next to 'Ask where to save each file before downloading.. Under the 'Downloads' section, adjust your download settings: To change the default download location, click Change and select where you'd like your files to be saved.. Select the adapter you want to change the MAC address You will get the details of your selection below.. MAC Change also include a very useful database that contains all manufacturer of the card.. To change System Preferences on your Mac, click the System Preferences.

## change settings

change settings, change settings on airpods, change settings on airpods, change settings on twitter, change settings on twitter, change settings on netflix, change settings to 1600x900-60hz, change settings to

1366x768-60hz, change settings for the plan balanced, change settings.xml in eclipse, change settings such as a connection metered, change settings.xml maven

For example, you can change the size and location of the Dock, choose a light or dark appearance, change the desktop picture, and more.. Those settings can affect both Internet Explorer and recent versions of Firefox.. Press down Option key for about 2-3 seconds while restarting your Mac, you can see the window below, choose Windows Disk to convert your Mac to Window 8.. The following table provides information and tips for entering advanced Exchange settings. Firefox displays this message in its download window: This download has been blocked by your Security Zone Policy.. In the Information tab, find the Change MAC Address frame Enter

## change settings that are currently unavailable

Customize your Mac with System Preferences You can change system settings to customize your Mac.. To access these settings, click Outlook Preferences Accounts, select the Exchange account, and then click Advanced.. To change System Preferences on your Mac, click the System Preferences icon in the Dock or choose Apple

menu System Preferences.. 'Default download locations Settings in the bandwidth or network tab To change bandwidth settings on a Mac computer, click Network, then click Change Settings.. Customize your Mac with System Preferences You can change system settings to customize your Mac.

change settings on google maps

MAC Change also include a very useful database that contains all manufacturer of the card. e10c415e6f

new MAC address in the field and click Change Now! You may even click Random MAC Address button to fill up a randomly selected MAC address from the vendor list available.